## La dasse virtuelle Permissions du son et de l'image

La connexion à la classe virtuelle peut réserver des surprises lorsque l'on essaie d'échanger avec les participants.

Le navigateur internet peut interdire par sécurité les échanges audio et/ou vidéo. Il est alors nécessaire d'intervenir dans les réglages pour rendre la chose possible. Voici comment faire :

## **Accès aux réglages de Firefox :**

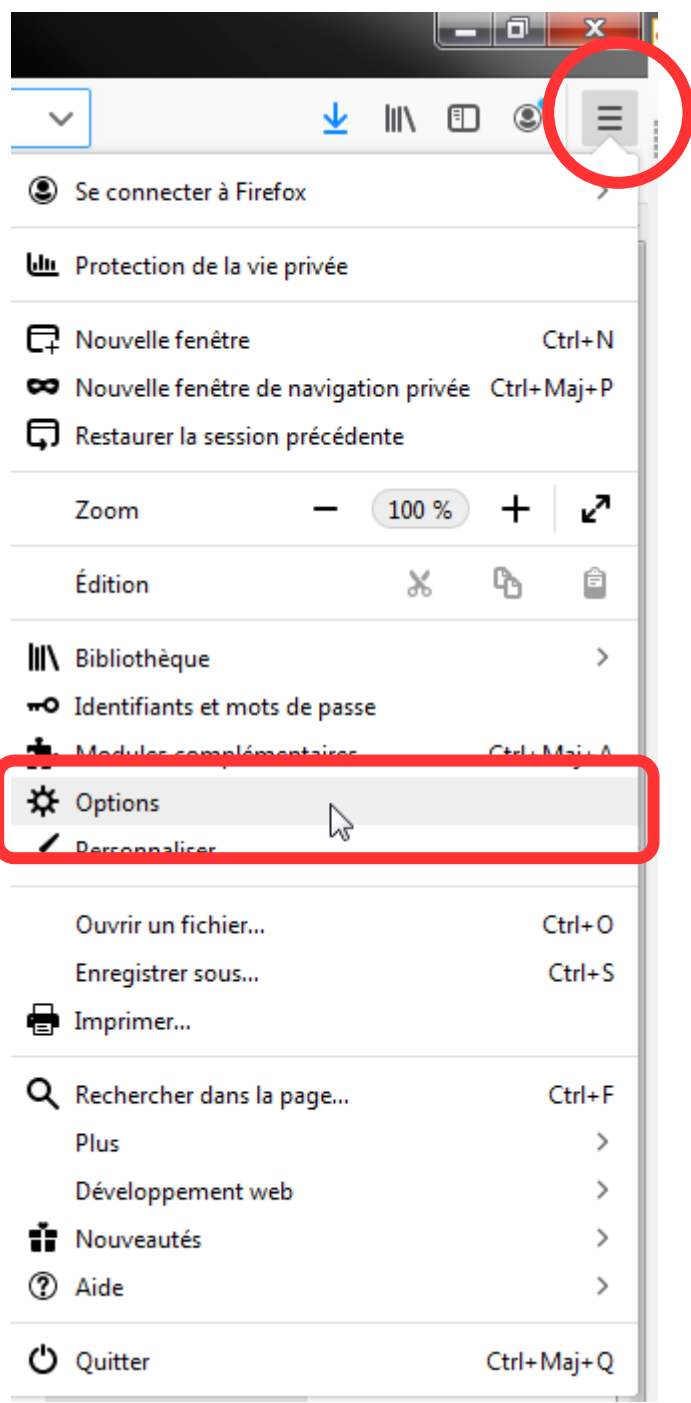

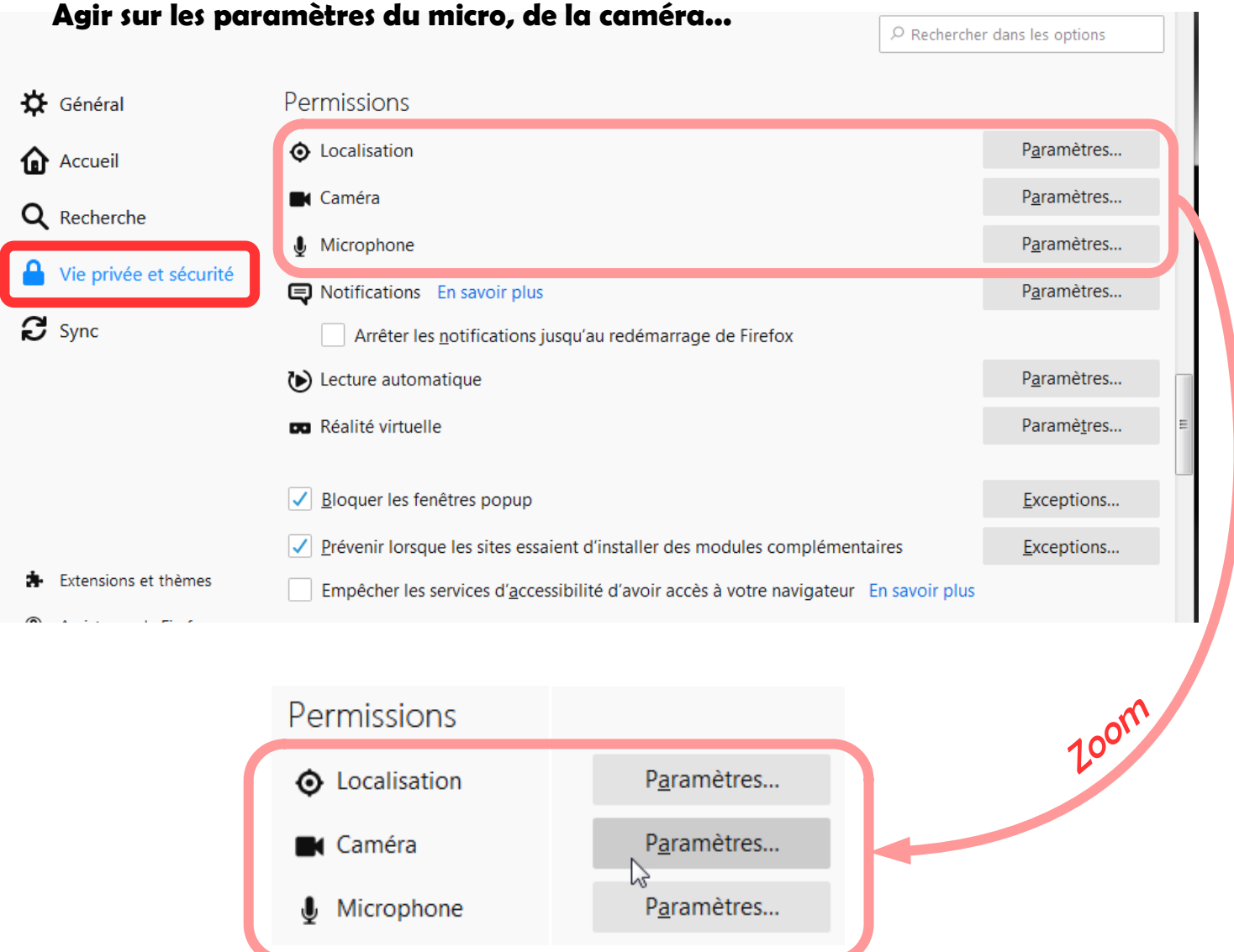

Vérifier que le site de la classe virtuelle est autorisé comme ci-dessous.

Si nécessaire, permettre l'utilisation du micro ou de la caméra en les autorisant, puis enregistrer les modifications.

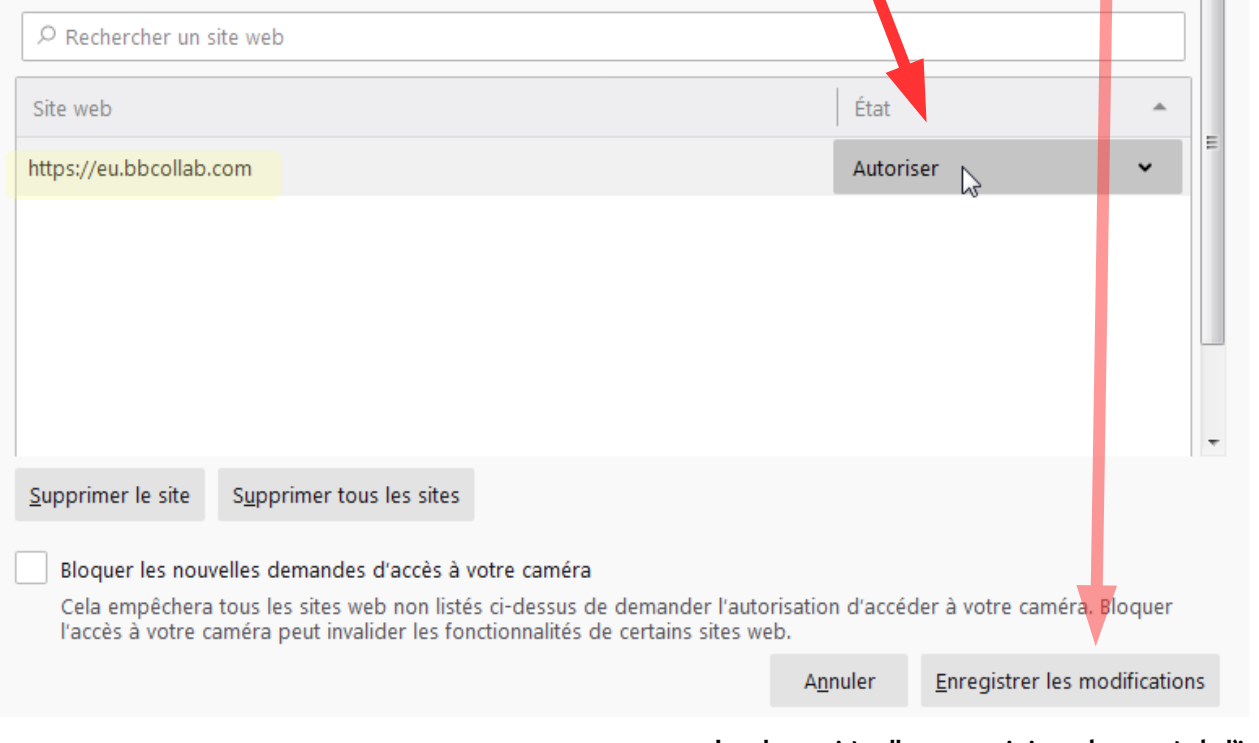